# NuDAM<sup>\*</sup>-6050 Digital Input/Output Module

## 1. Introduction

NuDAM-6050 is a digital input and output module. The digital input channels can monitor active TTL signals, and sense passive switch on/off signal because of the internal pull high resistors. The convenient open collector output channels can sink up to 50mA current. Combining with the relay devices, it is possible to control the high power devices by programming output channel of the NuDAM-6050.

#### **Features**

- ◆ 7 bits digital input
- ♦ 8 bit open collector digital output
- ◆ programmable power on output state
- ◆ programmable in/out polarity setting
- ◆ programmable host watchdog timer for host failure protection
- ♦ internal watchdog timer for device failure protection
- easy programming by software
- easy installation and wiring

#### **Specifications**

◆ Interface:

RS-485, 2 wires Speed (bps): 600, 1200, 2400, 4800, 9600, 19.2k, 38.4k, 57.6k, 115.2k

◆ Digital Input:

Channel number: 7 Logic level: TTL

Pull up resistor:  $10K\Omega$ 

Maximum current: 0.5mA

◆ Digital Output:

Channel number: 8

Output characteristic: open collector transistor Maximum current sink: 50mA

- ◆ Storage Temperature Range: -25 to 80 °C
- ◆ Operating Temperature Range: -10 to 70 °C
- ◆ Power Requirement: +10V to +30V<sub>DC</sub> Unregulated with against power reversal
- ◆ Power Consumption: 0.35W
- ◆ Case: ABS with captive mounting hardware
- ◆ CE Class A Conformity

# 2. Pin Assignment

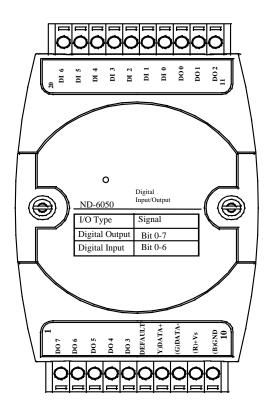

#### **Pin Definitions**

| Pin# | Signal Name | Description                      |
|------|-------------|----------------------------------|
| 1    | DO7         | Digital output channel 7         |
| 2    | DO6         | Digital output channel 6         |
| 3    | DO5         | Digital output channel 5         |
| 4    | DO4         | Digital output channel 4         |
| 5    | DO3         | Digital output channel 3         |
| 6    | DEFAULT*    | Initial state setting            |
| 7    | (Y)DATA+    | RS-485 signal, positive          |
| 8    | (G)DATA-    | RS-485 signal, negative          |
| 9    | (R)+VS      | Power supply, $+10V \sim +30Vdc$ |
| 10   | (B)GND      | Ground                           |
| 11   | DO2         | Digital output channel 2         |
| 12   | DO1         | Digital output channel 1         |
| 13   | DO0         | Digital output channel 0         |
| 14   | DI0         | Digital input channel 0          |
| 15   | DI1         | Digital input channel 1          |
| 16   | DI2         | Digital input channel 2          |
| 17   | DI3         | Digital input channel 3          |
| 18   | DI4         | Digital input channel 4          |
| 19   | DI5         | Digital input channel 5          |
| 20   | DI6         | Digital input channel 6          |

\*The module is in DEFAULT mode when DEFAULT\* pin connected to GND while applying power on the module.
\*Do not apply any power signal to DEFAULT\* pin, just left it open or connected it to GND.

# 3. Application Wiring

### **TTL Input**

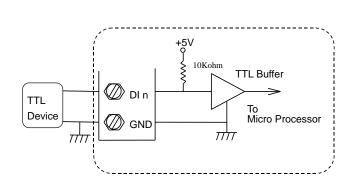

## **Digital Input Connect with Switch/Push Button**

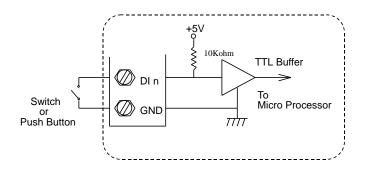

#### **Open Collector Output with Power Load**

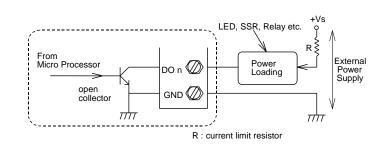

# 4. Functional Block Diagram

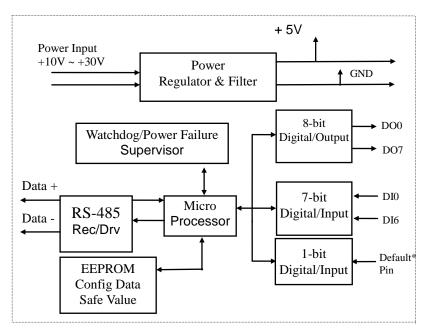

## 5. Installation

#### **Equipment for Installation**

A existing RS-485 network NuDAM modules DC Power supply (+10V~+30V) Wires for power, communication and I/O signal

#### **Installation Procedure**

- 1. Configure every single NuDAM module under the administration utility.
- 2. The baud rate setting and calibration procedure must be done under the DEFAULT\* mode.
- 3. The baud rate and check-sum status must be identity with the application network. The address ID must not be conflict with other modules on the network.
- 4. Plug the new module to the existing network.
- 5. Use the NuDAM administration utility to check the entire network.

# 6. Command Set

There are three categories of NuDAM commands. The first is the *general commands*, including set configuration command, read configuration, reset, read module's name or firmware version, etc. Every NuDAM can response to the general commands. The second is the *functional commands*, which depends on functions of each module. Not every module can execute all function commands. The third is the *special commands* including functions about the programmable watchdog timer, safe values, and the programmable leading code. All the commands used in the NuDAM discrete input/output module are list in the following table

| Command                | Syntax                   |
|------------------------|--------------------------|
| General Command        |                          |
| Set Configuration      | %(OldAddr)(NewAddr)      |
|                        | (InputRange)(BaudRate)   |
|                        | (DataFormat)             |
| Read Configuration     | \$(Addr)2                |
| Read Module Name       | \$(Addr)M                |
| Read Firmware Version  | \$(Addr)F                |
| Software Reset         | \$(Addr)RS               |
| Reset Status           | \$(Addr)5                |
| Functional Command     |                          |
| Digital Input          | \$(Addr)6                |
| Digital Output         | #(Addr)(ChannelNo)(OutDa |
|                        | ta)                      |
| Synchronized Sampling  | #**                      |
| Read Synchronized Data | \$(Addr)4                |

| Special Command            |                       |
|----------------------------|-----------------------|
| Read Command Leading Cod-  | e ~(Addr)0            |
| Setting                    |                       |
| Change Command Leading     | ~(Addr)10(C1)(C2)(C3) |
| Code Setting               | (C4)(C5)(C6)          |
| Set Host Watchdog / Safety | ~(Addr)2(Flag)        |
| Value                      | (TimeOut)(SafeValue)  |
| Read Host WatchDog / Safe  | ~(Addr)3              |
| Value                      |                       |
| Host is OK                 | ~**                   |
| I/O Polarity Setting       | ~(Addr)CP(State)      |
| Read Polarity Setting      | ~(Addr)CR             |

<sup>\*</sup> The module accepts calibration command, baud rate and checksum configuration setting under the DEFAULT\* mode.

# 7. ADLINK on the Internet

The full version manual can be download from website <a href="http://www.adlink.com.tw/download/manual/index.htm#6000">http://www.adlink.com.tw/download/manual/index.htm#6000</a>

Homepage: <a href="http://www.adlink.com.tw">http://www.adlink.com.tw</a>
Service: <a href="mailto:service@adlink.com.tw">service@adlink.com.tw</a>
Technical Assistance: <a href="mailto:NuDAM@adlink.com.tw">NuDAM@adlink.com.tw</a>

trademarks of their respective holders. AM-ND6050-E1.00

Copyright © 2000 ADLINK TECHNOLOGY INC.

TEL: 886-2-82265877 FAX: 886-2-82265717

Contents and specification subject to change without notice.

NuDAM® is a registered trademark of ADLINK TECHNOLOGY

INC. Other brands of products are trademarks or registered

<sup>\*</sup> Please refer the manual in PDF file format in the CD for detail description of these commands.